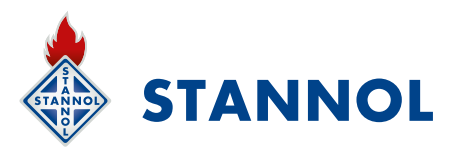

# **NEUE STANNOL-THERMOLOGGER-5000-SOFTWARE**

Version 3.x

# **PRODUKTBESCHREIBUNG**

Um die Anwendung des **Stannol Thermologger 5000** und die Auswertung der aufgenommenen Temperaturprofile noch einfacher und übersichtlicher zu gestalten, haben wir eine neue Generation der Thermologger-5000-Software entwickelt.

Dabei haben wir die bestehenden Grundfunktionen beibehalten und durch einige Neuerungen inklusive einer modernen Bedienoberfläche ergänzt.

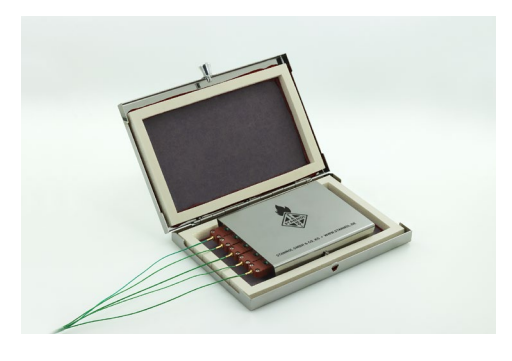

Thermologger 5000 mit Thermalbox

# **NEUHEITEN**

.

# **Neue Bedienoberfläche**

Die neue Bedienoberfläche wurde gestaltet, um eine einfache und intuitive Bedienung zu ermöglichen. Zur schnellen Eingewöhnung orientiert sich die Bedienoberfläche an Microsoft-Office-Produkten.

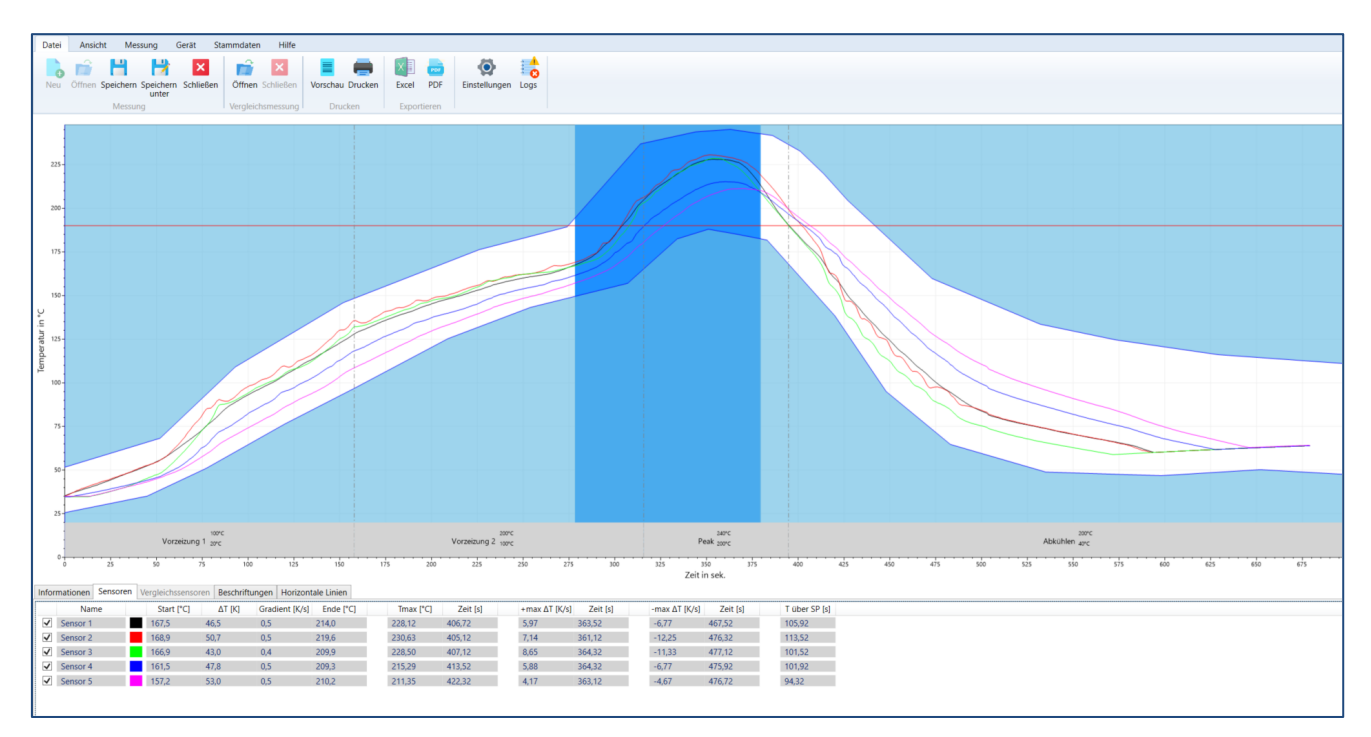

## **Erweiterte Bearbeitung des aufgezeichneten Profils:**

Fügen Sie der grafischen Anzeige des Profils beliebig Anmerkungen oder horizontale Linien hinzu, um bestimmte Bereiche oder kritische Phasen zu kennzeichnen. Anmerkungen oder horizontale Linien werden auch im Protokoll angezeigt. Zudem kann nun frei in die grafische Anzeige des Profils gezoomt werden.

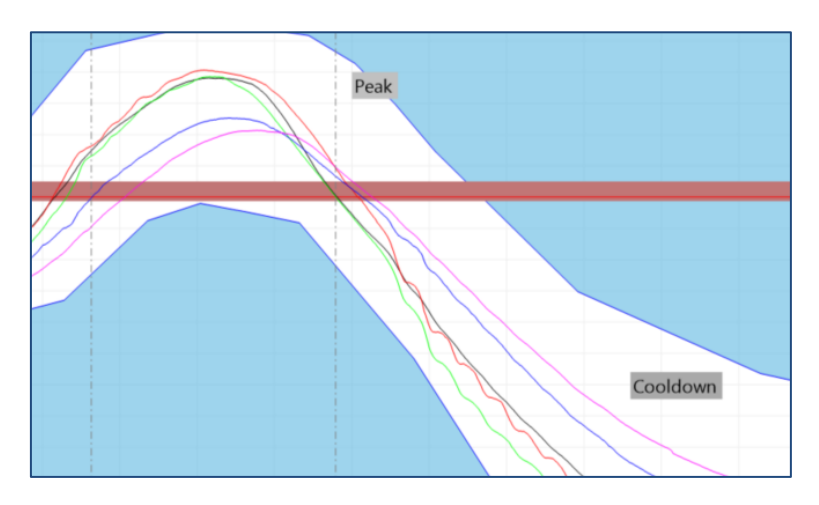

# **Vereinfachte Erstellung der Hüllkurve**

Mit der Hüllkurve kann ein Sollbereich definiert werden, indem ein oberes und ein unteres Grenzprofil erstellt wird. Verlässt das gemessene Profil den Sollbereich, wird dies dem Bediener angezeigt. Eine Auswertung des Profils ist daher ohne genaue Prozesskenntnisse möglich.

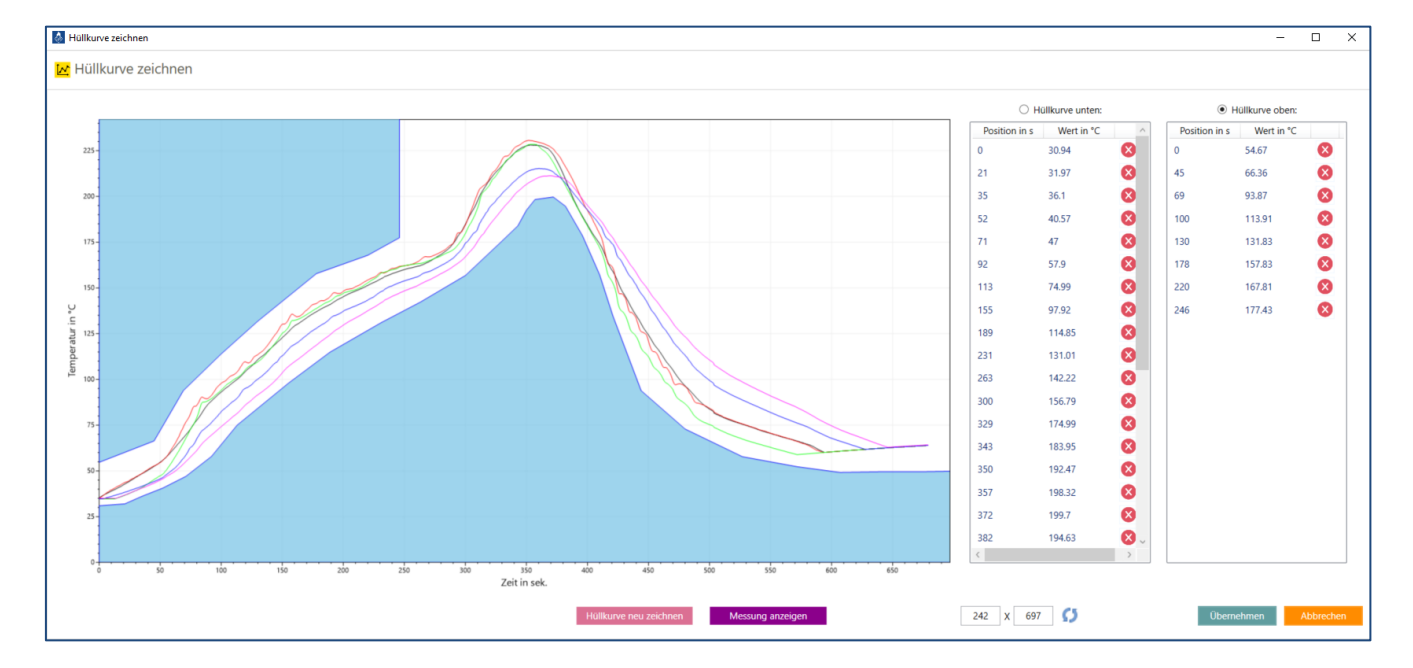

Tragen Sie die Datenpunkte der Hüllkurve einfach und schnell per Mausklick anhand Ihres Profils ein.

#### **Ampel-Funktion**

Mit der neuen Ampel-Funktion können Abweichungen des aufgenommenen Temperaturprofils zur ausgewählten Hüllkurve schnell und einfach erkannt werden.

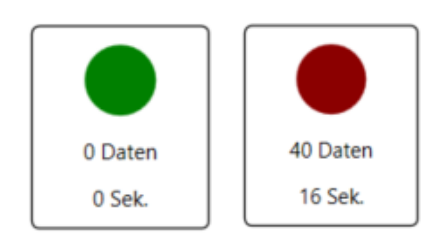

# **Protokoll**

Mit dem Protokoll erhalten Sie eine Übersicht über die Testbedingungen, das Temperaturprofil und die Testleiterplatte mit der entsprechenden Position der Fühler. Es stehen sowohl eine integrierte PDF-Ausgabe als auch ein Export der Rohdaten in eine Excel-Datei zur Verfügung.

Auswahl zwischen normalem Protokoll (einseitig) und großem Protokoll (grafische Darstellung des Profils auf einer zusätzlichen Seite)

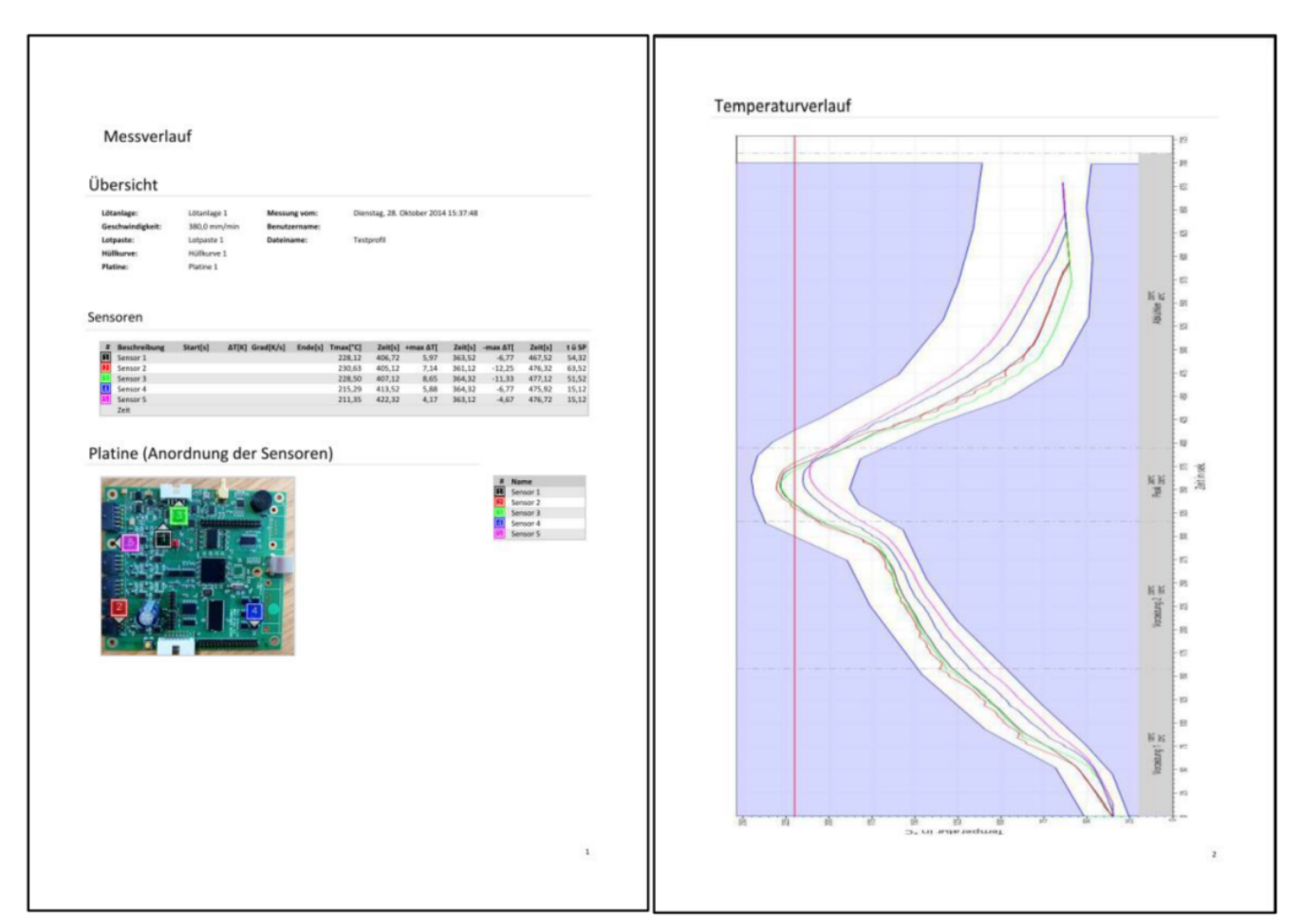

#### **Kompatibilität**

# **Die Stannol Thermologger-5000-Software Version 3.x kann auf allen Geräten ab der Seriennummer 2000 eingesetzt werden.**

Weiterhin können mit Version 3 auch Thermologger-Dateien aus älteren Software-Versionen geöffnet und bearbeitet werden. Diese können lediglich nicht mehr mit der alten Software-Version genutzt werden, sobald diese abgespeichert wurden.

#### **ANWENDUNG**

Nach der eigentlichen Messung werden die Daten aus dem Thermologger per USB-Verbindung in die Software übertragen. Danach ist das System für weitere Messungen einsatzbereit. Die Software enthält eine Reihe von Funktionen, die die Auswertung der Kurve erleichtern. Dennoch bleibt die Software einfach zu bedienen.

Im Bereich Stammdaten werden Informationen zu Lötanlagen, verwendete Lote, Hüllkurven und den verwendeten Testleiterplatten hinterlegt.

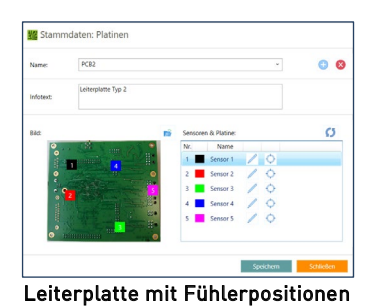

Um eine eindeutige Zuordnung der Messergebnisse zu erhalten, kann ein Bild der Testleiterplatte hinterlegt werden. Darauf kann die Position der einzelnen Fühler frei definiert werden. Den einzelnen Fühlern können Namen zugewiesen werden, wodurch die Zuordnung der Profile erleichtert wird.

Es kann ein Sollbereich definiert werden, indem ein oberes und ein unteres Grenzprofil erstellt wird. Verlässt das gemessene Profil den Sollbereich, wird dies dem Bediener angezeigt. Eine Auswertung des Profils ist daher ohne genaue Prozesskenntnisse möglich.

Durch Einblendung der verschiedenen Zonen inkl. der eingestellten Temperaturen des Ofens wird dem Maschinenbediener angezeigt, in welcher Zone die entsprechenden Änderungen vorzunehmen sind.

Die Softwareoberfläche wurde so gestaltet, dass alle wichtigen Informationen auf einen Blick zur Verfügung stehen. Es werden die Temperaturprofile inkl. des Sollbereichs dargestellt. Zudem erhält der Anwender eine tabellarische Übersicht über die wichtigsten Kenngrößen.

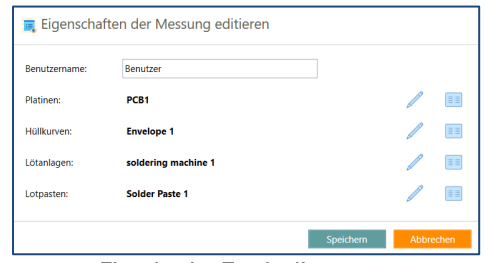

Eingabe der Testbedingungen

Es lassen sich Gradienten auf den einzelnen Kurven darstellen. Vorher durchgeführte Messungen lassen sich überlagern, sodass ein Vergleich durchgeführt werden kann. Einzelne Kurven können ein- bzw. ausgeblendet werden.

Jeder Messung werden die entsprechenden Testbedingungen, die in den Stammdaten hinterlegt sind, zugewiesen. Somit müssen gleichbleibende Informationen nicht immer neu eingeben werden.

#### **SYSTEMVORAUSSETZUNG:**

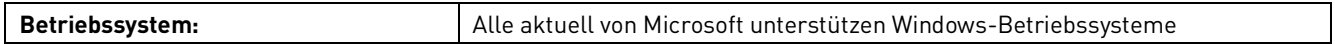